## **SNOMED Errors**

First, what is SNOMED?

The **Systematized Nomenclature of Medicine** (**SNOMED**) is a systematic, computer-processable collection of medical terms that allows a consistent way to index, store, retrieve, and transmit information electronically. In 2002, SNOMED was updated and became SNOMED CT (SNOMED

Clinical Terms). SNOMED CT provides the core general terminology for electronic health records. The Smart Search IMO (stands for "Intelligent Medical Objects") we use in ECW is linked to SNOMED CT, so all diagnoses found with the Smart Search tool will be mapped properly to a SNOMED term.

HOWEVER – and this is why we are seeing the error message (the exclamation point in the red triangle) – some older data in ECW was NOT linked to SNOMED, and the error message is asking you to make sure the problem list is correct (this was mapped automatically by ECW during the upgrade). By my rough count, about 5-10% of my patients have some potential error in the problem list. It is very easy to correct.

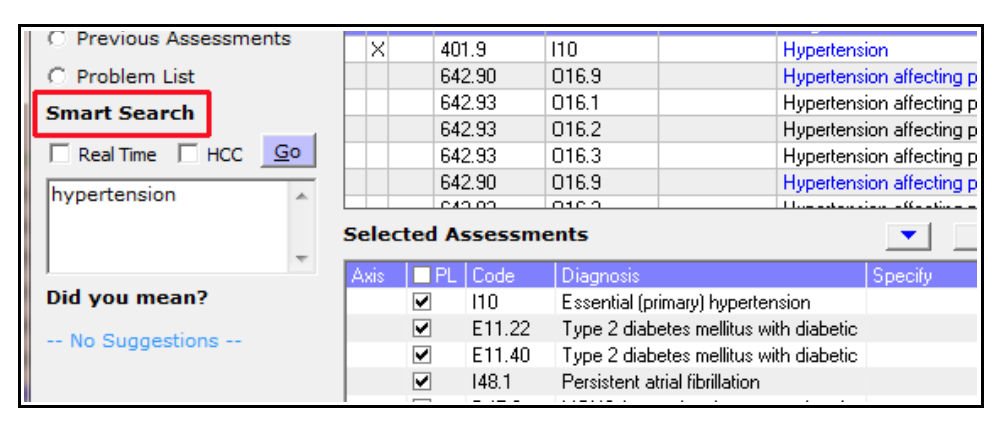

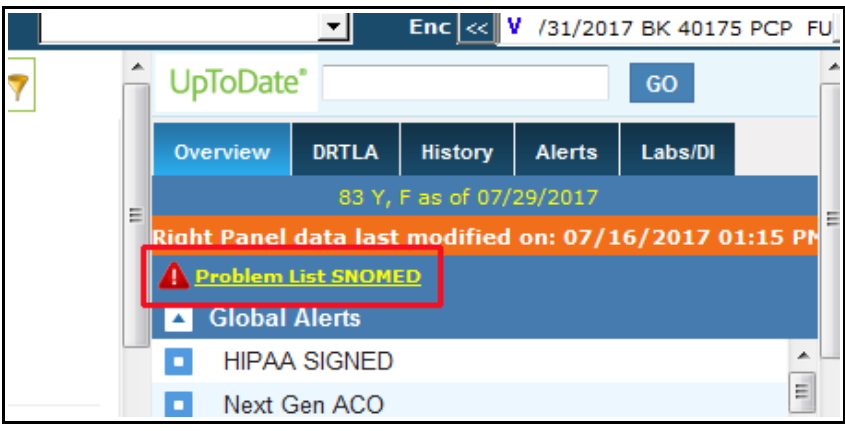

The next screenshot shows what happens if you click on the "Problem List SNOMED" link.

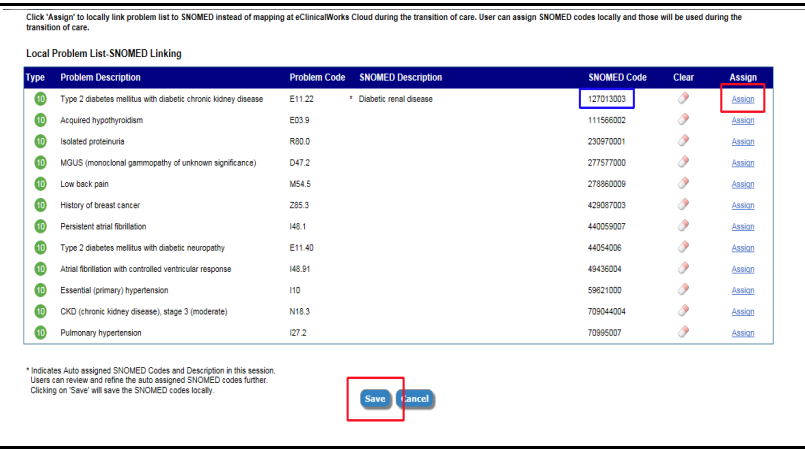

Initially, I assumed that all the codes with the blank description were the source of the error. However, it is the single code that HAS a description that is the source of the error. ECW is asking me to confirm that "Type 2 DM with diabetic chronic kidney disease" is that same as the SNOMED description "Diabetic renal disease".

Click 'Assign' to locally link problem list to SNOMED instead of mapping at eClinicalWorks Cloud during the transition of care. User can assign SNOMED codes locally and those will be used during the transition of care.

**Local Problem List-SNOMED Linking** 

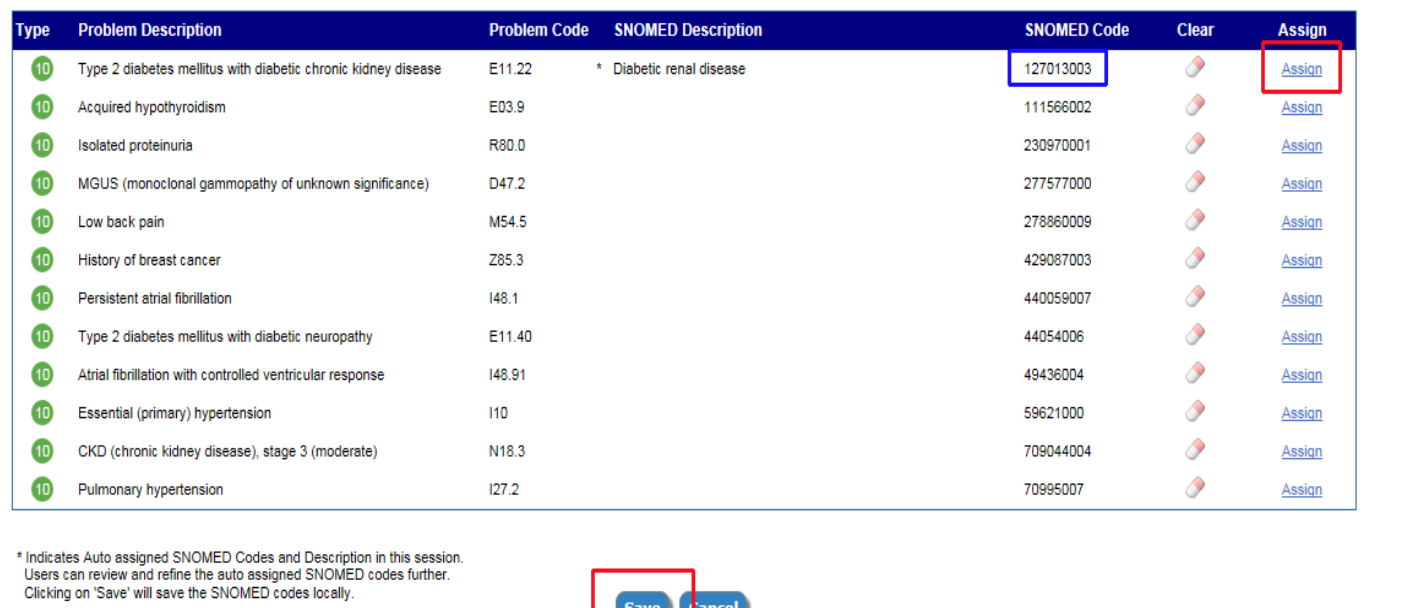

If I click "Save", the diagnosis in ECW will be linked to that SNOMED code (127013003) highlighted by the blue rectangle. It is crucial for computers talking to one another to use the same language – SNOMED CT. Computers communicate in bits and bytes, not in words – so the SNOMED code is used when transfering data – a very important function in the future as the tower of Babel in medicine is slowly torn down. Clicking on "Assign" opens the next screen.

There are many more choices for this code, and the best code for this patient is not the simple code in the last screen – CKD3 due to T2DM is a far more accurate code. In this example, I chose this code, and you can see (screenshot below) that ECW linked the diagnosis in the problem list to a different SNOMED CT code.

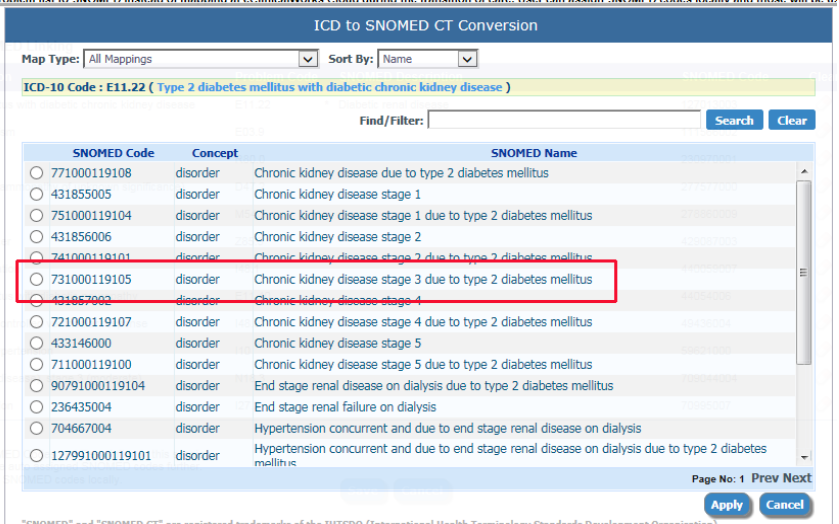

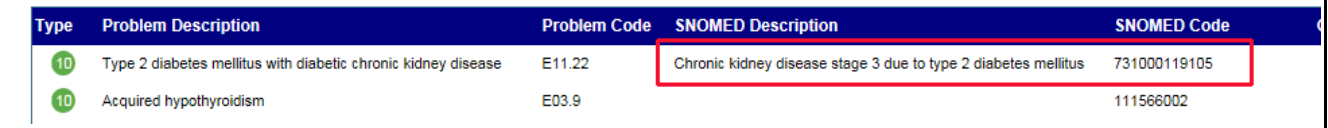

At this point, I can hit the "Save" button, and the error message disappears.

So, why should you care? If SNOMED errors are not corrected, any P2P documents exchanged between providers will not "count" for Meaningful Use. So please try to fix the errors.

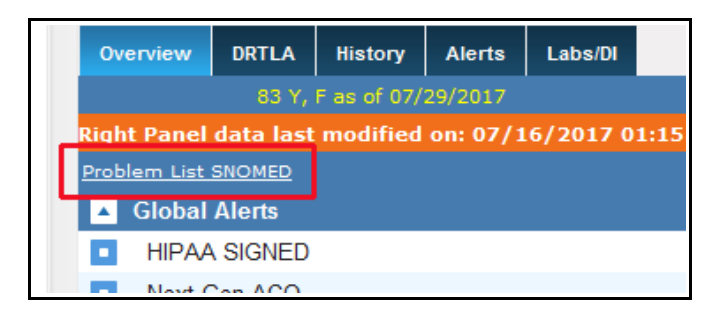

Note that in the first step above, I could have just elected to confirm the diagnosis that SNOMED chose – this is the easy way to fix the error – just hit "Save" without checking the diagnosis. It is clearly better to check the diagnosis, but if the person stuck with the SNOMED error prior to sending a P2P document doesn't know the actual correct code/diagnosis, hitting "Save" may be the best solution.

> Brad Kney, MD August 5, 2019